# Roland

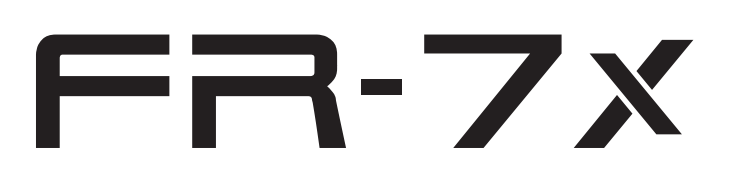

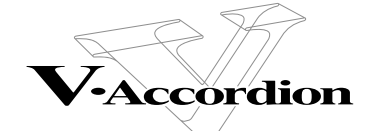

### **Mode d'emploi complémentaire pour la version 1.03**

Ce document décrit les nouvelles fonctions proposées par la version 1.03. Veuillez le lire accompagné du mode d'emploi du FR-7x.

### **Sommaire**

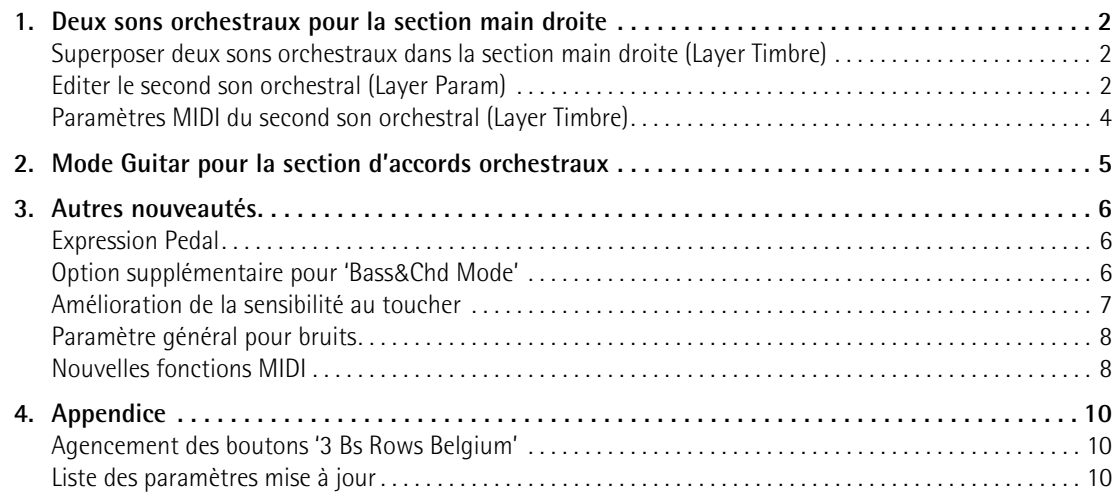

## <span id="page-1-0"></span>**1. Deux sons orchestraux pour la section main droite**

*A partir de la version 1.03 du système du FR-7x, vous pouvez superposer deux sons orchestraux afin de les utiliser simultanément. Chaque note jouée produit deux sons (cordes et violon, par exemple), ce qui peut rendre le jeu très expressif.*

### <span id="page-1-1"></span>**Superposer deux sons orchestraux dans la section main droite [\(Layer Timbre](#page-9-4))**

Sélectionnez le premier son orchestral:

- **1. Mettez le FR-7x sous tension.**
- **2. Appuyez sur le registre [ORCHESTRA].**
- **3. Appuyez sur un des registres [1]~[13] pour choisir un son orchestral.**

Voyez "Sons orchestraux pour la section main droite" à la p. 29 dans le Mode d'emploi.

Sélectionnez le second son orchestral (section "Orch. Layer"):

- **4. Appuyez sur le bouton [MENU/WRITE].**
- **5. Tournez la commande [DATA/ENTER] dans le sens des aiguilles d'une montre ou appuyez sur le bouton [DOWN] pour choisir le groupe de fonctions "MENU 6 – Orchestra Edit".** Voyez "Sélection de paramètres" à la p. 62 pour savoir comment sélectionner des paramètres.

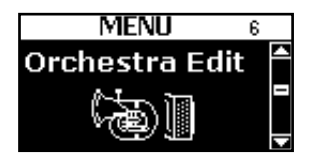

- **6. Appuyez sur la commande [DATA/ENTER] pour sélectionner ce groupe.**
- **7. Tournez la commande [DATA/ENTER] (ou utilisez les boutons [UP]/[DOWN]) pour sélectionner le paramètre "6.12 Layer Timbre".**

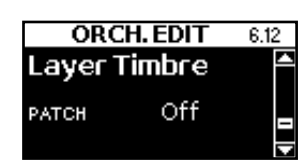

**8. Appuyez sur la commande [DATA/ENTER] pour activer le paramètre "PATCH".**

### **9. Actionnez la commande [DATA/ENTER] pour choisir le second son orchestral.**

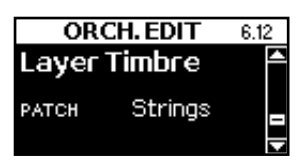

A titre d'exemple, choisissons le son "Strings".

Jouez quelques notes sur le clavier main droite. Vous entendez le son orchestral choisi superposé au son orchestral principal. Sélectionnez "Off" si vous n'avez plus besoin du second son orchestral.

- **10. Appuyez sur la commande [DATA/ENTER] pour confirmer votre choix.**
- **11. Appuyez deux fois sur le bouton [EXIT/JUMP] pour retourner à la page principale.**

### **NOTE**

Les sons suivants ne peuvent pas être superposés à un autre son orchestral: les sons d'orgue "TW" ainsi que les sons "HighLand" et "Zampogna".

### <span id="page-1-2"></span>**Editer le second son orchestral [\(Layer Param\)](#page-9-3)**

Comme pour le premier son orchestral, le FR-7x propose divers paramètres permettant de modifier le second son orchestral.

Vous disposez des paramètres suivants: Volume, Octave, Panpot, Reverb Send, Chorus Send, Delay Send and Aftertouch Pitch, Expr. Pedal.

Vous pouvez les régler à la nouvelle page ["6.13 Layer](#page-9-3)  [Param"](#page-9-3) du groupe "ORCH. EDIT". Voyez "Sélection de paramètres" à la p. 62 pour savoir comment sélectionner la page "[6.13 Layer Param](#page-9-3)". Cette page se présente comme ceci:

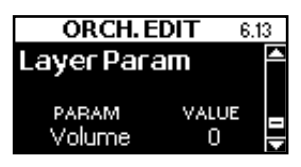

La plage "PARAM" permet de sélectionner le paramètre à éditer et la plage "VALUE" sert à régler le paramètre sélectionné.

Le tableau ci-dessous reprend les paramètres disponibles et indique leur plage de réglage.

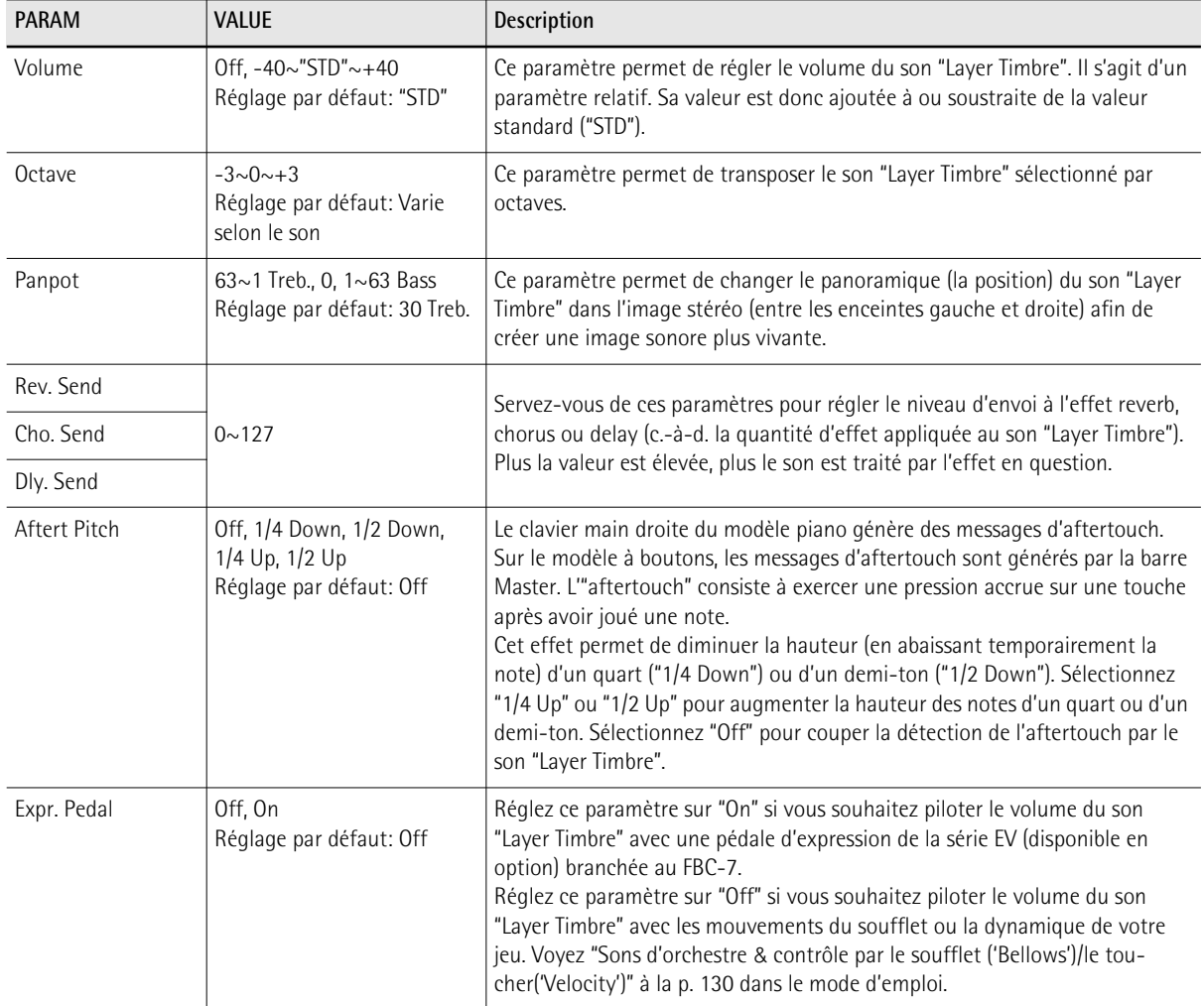

### <span id="page-3-0"></span>**Paramètres MIDI du second son orchestral ([Layer Timbre\)](#page-9-4)**

### <span id="page-3-1"></span>**[6.14 Layer MIDI Tx](#page-9-5)**

La page ["6.14 Layer MIDI Tx](#page-9-5)" a été ajoutée au menu "6 ORCH. EDIT". Elle contient une série de paramètres MIDI pour la section "Layer" (superposition) que vous pouvez régler un par un. Pour en savoir plus sur les paramètres MIDI, voyez "Paramètres" à la p. 115 dans le mode d'emploi.

Ces réglages sont sauvegardés avec tous les autres paramètres de Set. Vous pouvez donc utiliser des réglages MIDI différents pour chaque Set.

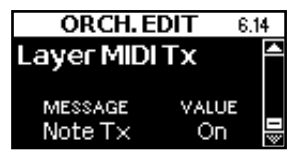

### <span id="page-3-2"></span>**[12.1 RealTime RX-TX](#page-10-0)**

Le paramètre "PART" de la page ["12.1 RealTime RX-TX](#page-10-0)" vous permet désormais de sélectionner "Orch.Layer", à savoir la partie du son "Layer Timbre". Utilisez "CHANNEL" pour l'assigner au canal MIDI voulu.

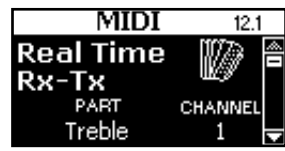

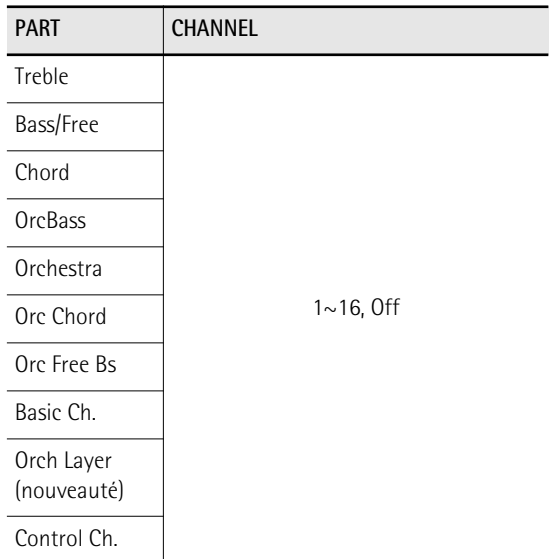

Voyez "Numéros des canaux MIDI" à la p. 110 dans le mode d'emploi pour en savoir plus sur ce paramètre.

### <span id="page-3-3"></span>**[12.4 Expression MIDI TX](#page-10-1)**

Le paramètre "PART" de la page ["12.4 Expression MIDI](#page-10-1)  [TX](#page-10-1)" vous permet désormais de sélectionner "Orch.Layer", à savoir la partie du son "Layer Timbre". Choisissez le réglage voulu avec la commande VALUE.

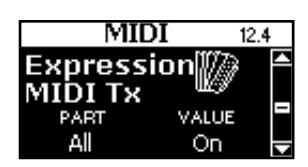

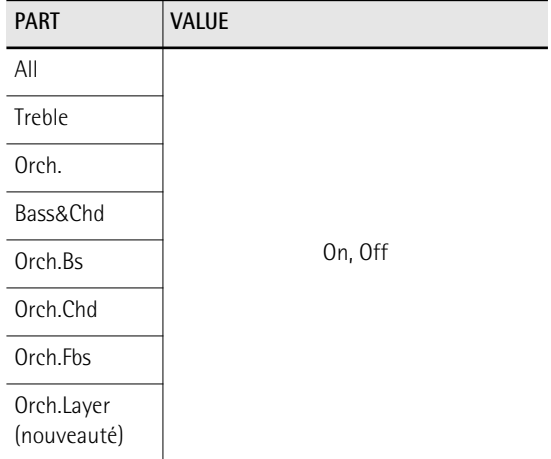

Voyez "Sélectionner les parties transmettant des messages d'expression" à la p. 111 dans le mode d'emploi pour en savoir plus sur ce paramètre.

## <span id="page-4-0"></span>**2. Mode Guitar pour la section d'accords orchestraux**

*Le mode Guitar du FR-7x vous permet de jouer des parties de guitare réalistes. Quand vous activez ce mode, tous les boutons d'accords produisent des accords de 6 notes (comme sur une guitare) au lieu des accords de 3 notes propres aux accordéons.*

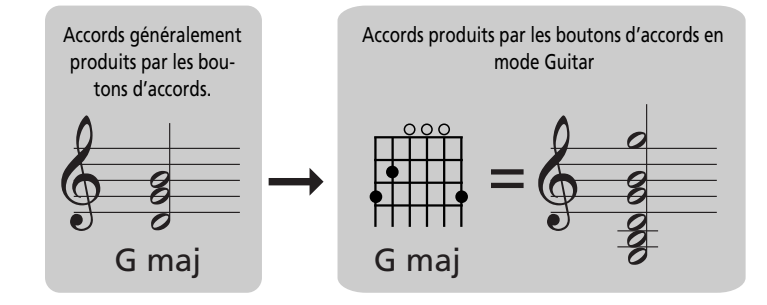

Ce réglage a été ajouté au paramètre "7.2 Lowest note" (voyez page 80 dans le mode d'emploi). Au lieu de préciser les notes les plus basses que les accords peuvent jouer, vous pouvez également sélectionner une des trois tablatures de guitare disponibles.

**Pour savoir comment sélectionner le paramètre ["7.2 Lowest note"](#page-10-2), voyez "Sélection de paramètres" à la p. 62 dans le mode d'emploi.**

L'écran se présente à peu près comme suit:

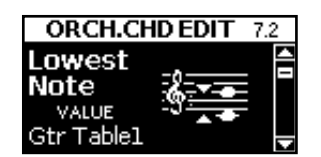

Choisissez soit un réglage "Gtr Table" pour profiter du mode Guitar du FR-7x, soit une note pour déterminer la note la plus grave des accords. Voyez le tableau cidessous:

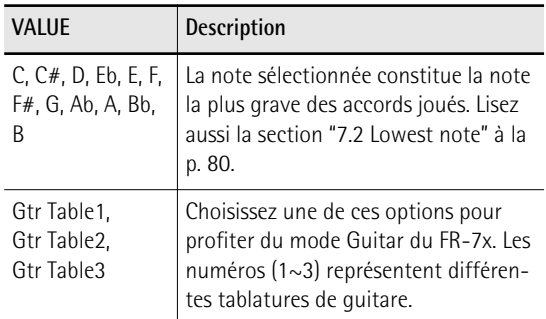

Réglage par défaut: F

**NOTE**

Le mode Guitar peut aussi être intéressant pour d'autres sons que la guitare. N'hésitez pas à essayer diverses possibilités.

## <span id="page-5-0"></span>**3. Autres nouveautés**

*Les fonctions suivantes ont également été ajoutées au FR-7x.*

### <span id="page-5-1"></span>**Expression Pedal**

### **5.12 ORCH.BS EDIT Expression Pedal 6.11 ORCH. EDIT Expression Pedal 7.11 ORCH.CHD EDIT Expression Pedal 8.9 ORCH.FBS EDIT Expression Pedal**

Le paramètre "Expression Pedal" des diverses sections orchestrales vous permet de préciser pour chaque son orchestral si son volume doit être piloté ou non par une pédale d'expression de la série EV disponible en option et branchée au FBC-7.

Vous pouvez ainsi piloter les sons orchestraux de façon plus flexible. A titre d'exemple, vous pourriez activer le paramètre "Expression Pedal" pour le son d'orgue TW de la section main gauche tandis que le volume du son de cordes serait déterminé par le soufflet.

### **Pour savoir comment sélectionner le paramètre "Expression Pedal", voyez "Sélection de paramètres" à la p. 62 dans le mode d'emploi.**

L'écran prend l'aspect suivant (en fonction de la page sélectionnée):

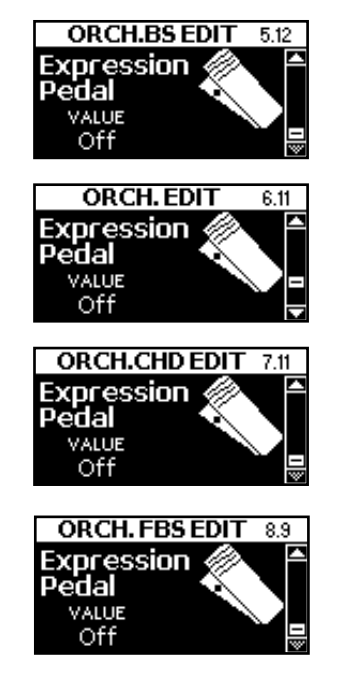

Le tableau suivant indique les réglages disponibles pour le paramètre "Expression Pedal".

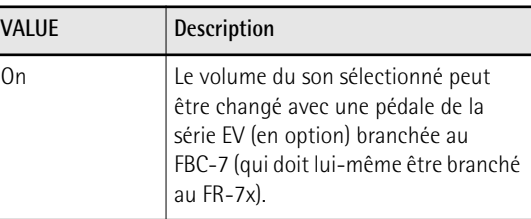

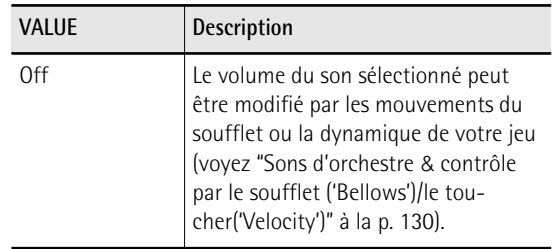

### <span id="page-5-2"></span>**Option supplémentaire pour '[Bass&Chd Mode](#page-10-3)'**

### **[10.8 Bass&Chd Mode](#page-10-4)**

*Un nouveau réglage "Belgium" ("Bs Rows Belgium") est désormais disponible pour les notes de basses et d'accords. Il simule l'agencement typique des boutons en vigueur en Belgique où les boutons de basses et d'accords sont alignés verticalement.*

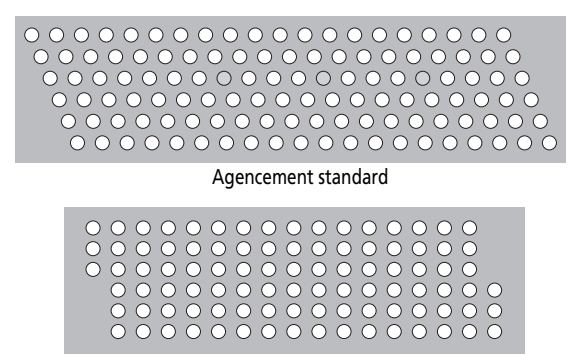

#### Agencement belge

La sélection de ce mode ne réagence évidemment pas les boutons mais elle facilite le jeu sur le FR-7x pour les musiciens habitués à l'agencement belge des boutons de basses. Voyez l'illustration à la [p. 10](#page-9-6) pour connaître les assignations des notes aux boutons de basses et d'accords.

**Pour savoir comment sélectionner le paramètre "[10.8 Bass&Chd Mode"](#page-10-4), voyez "Sélection de paramètres" à la p. 62 dans le mode d'emploi.**

L'écran se présente à peu près comme suit:

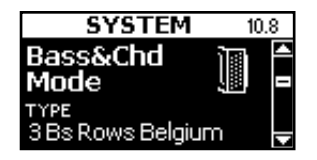

Le tableau suivant indique les réglages disponibles pour le paramètre "Bass&Chd Mode".

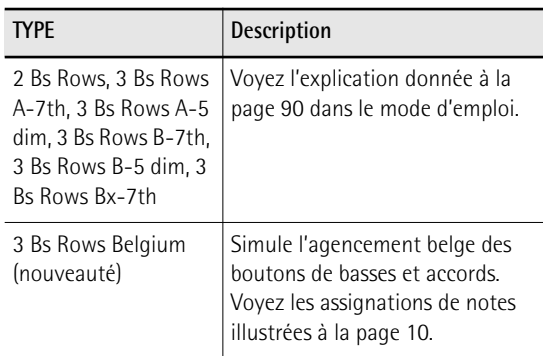

<span id="page-6-1"></span>Réglage par défaut: 2 Bs Rows

### <span id="page-6-0"></span>**Amélioration de la sensibilité au toucher**

<span id="page-6-2"></span>**[10.16 Orch.Bass Touch](#page-10-5)**

### **[10.17 Orch.Chord Touch](#page-10-6)**

La sensibilité au toucher peut désormais être réglée séparément pour les sections de basses orchestrales et d'accords orchestraux. Elles ne doivent donc plus nécessairement utiliser le même réglage.

### **Pour savoir comment sélectionner le paramètre ["10.16 Orch.Bass Touch"](#page-10-5) ou "[10.17 Orch.Chord Touch"](#page-10-6), voyez "Sélection**

**de paramètres" à la p. 62 dans le mode d'emploi.**

L'écran prend l'aspect suivant (en fonction de la page sélectionnée):

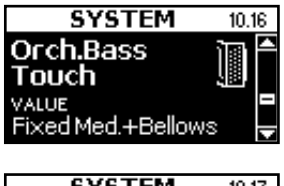

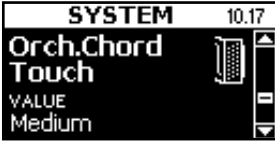

"10.16 Orch.Bass Touch" permet de spécifier la sensibilité au toucher des boutons de basses lorsqu'ils produisent un des sons orchestraux.

["10.17 Orch.Chord Touch"](#page-10-6) a la même fonction pour les boutons d'accords.

Ces paramètres n'ont aucun effet sur les sons d'orgue "TW Lower" et "TW Pedal".

Voyez "10.15 Orchestra Touch" à la p. 91 dans le mode d'emploi pour savoir quels sont les réglages disponibles et leur signification.

### <span id="page-6-3"></span>**[10.18 Drum Touch](#page-10-7)**

Ce nouveau paramètre permet de spécifier la sensibilité au toucher des sons de batterie que vous pouvez assigner aux boutons de basses et/ou d'accords. Voyez "3.7 Bass Drum" à la p. 72, "3.8 Chord Drum" à la p. 73 et "5.7 Bass Drum" à la p. 77 dans le mode d'emploi.

**Pour savoir comment sélectionner le paramètre ["10.18 Drum Touch](#page-10-7)", voyez "Sélection de paramètres" à la p. 62 dans le mode d'emploi.**

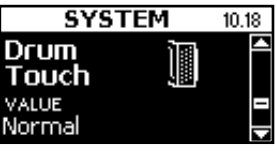

Le tableau suivant indique les réglages disponibles pour le paramètre "Drum Touch":

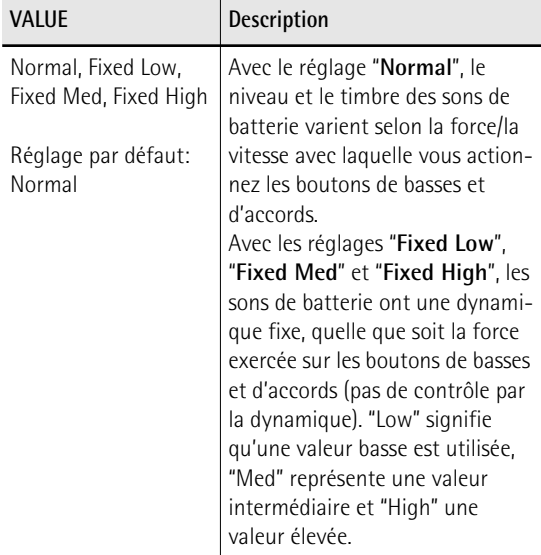

### <span id="page-7-0"></span>**Paramètre général pour bruits**

### <span id="page-7-6"></span>**[10.21 Kbd&Button Noises](#page-10-8)**

*Il s'agit d'un filtre global pour tous les bruits typiques d'un accordéon acoustique simulés par le FR-7x: il joue le rôle de commutateur général pour tous les bruits et tous les registres.*

**Pour savoir comment sélectionner le paramètre "[10.21 Kbd&Button Noises](#page-10-8)", voyez "Sélection de paramètres" à la p. 62 dans le mode d'emploi.**

L'écran se présente à peu près comme suit:

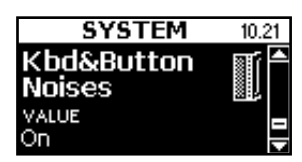

Le tableau suivant indique les réglages disponibles pour le paramètre "Kbd&Button Noises":

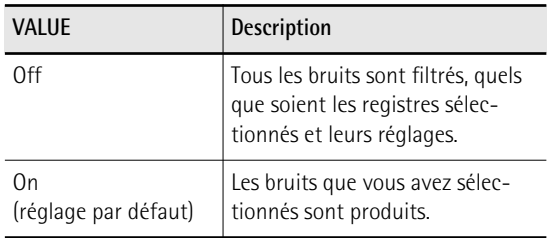

Ce réglage concerne les paramètres suivants (les pages indiquées sont celles du mode d'emploi):

"2.5 Valve Noise" à la p. 67

"3.4 Button Noise" à la p. 72

"4.4 Button Noise" à la p. 75

### <span id="page-7-1"></span>**Nouvelles fonctions MIDI**

### <span id="page-7-2"></span>**[3.12 Bass MIDI TX](#page-9-7)**

<span id="page-7-3"></span>**[3.13 Chord MIDI TX](#page-9-8)**

<span id="page-7-4"></span>**[5.11 MIDI TX](#page-9-9) (basses orchestrales)**

<span id="page-7-5"></span>**[7.10 MIDI TX](#page-10-9) (accords orchestraux)**

Le nouveau filtre "Drum Tx" permet de déterminer si les messages de note correspondant aux notes de batterie doivent être transmis à la prise MIDI OUT ou non.

**Pour savoir comment sélectionner le paramètre voulu (3.12, 3.13, 5.11 ou 7.10), voyez "Sélection de paramètres" à la p. 62 dans le mode d'emploi.**

L'écran prend l'aspect suivant (en fonction de la page sélectionnée):

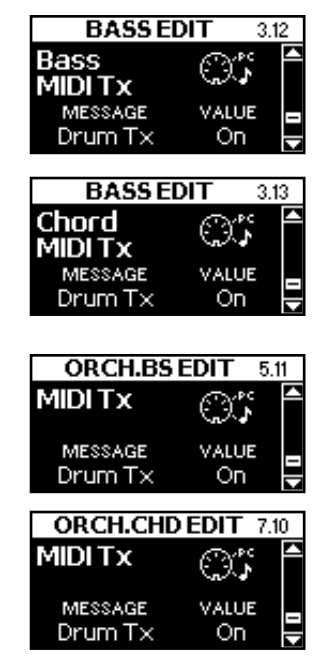

Le nouveau paramètre "Drum Tx" peut être réglé de la façon suivante:

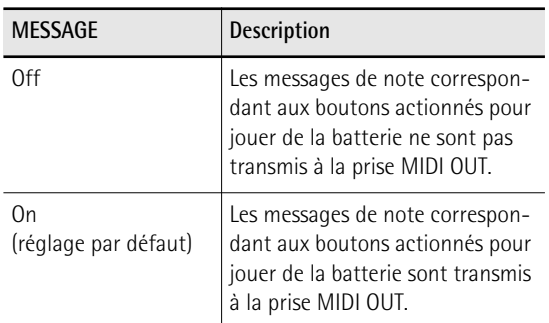

Pour en savoir plus sur les paramètres non décrits ici, voyez "Paramètres" à la p. 115.

### <span id="page-8-1"></span>**[12.7 2nd Bass MIDI Out](#page-10-10)**

Ce paramètre permet de choisir un second canal MIDI pour la transmission des notes de basses jouées sur le FR-7x. Ce canal supplémentaire peut venir à point pour piloter certains modules MIDI à partir du FR-7x.

**Pour savoir comment sélectionner le paramètre ["12.7 2nd Bass MIDI Out"](#page-10-10), voyez "Sélection de paramètres" à la p. 62 dans le mode d'emploi.**

L'écran se présente à peu près comme suit:

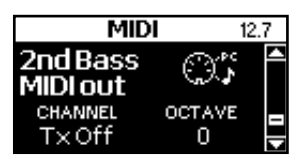

Le tableau suivant indique les réglages disponibles pour le paramètre "2nd Bass MIDI Out":

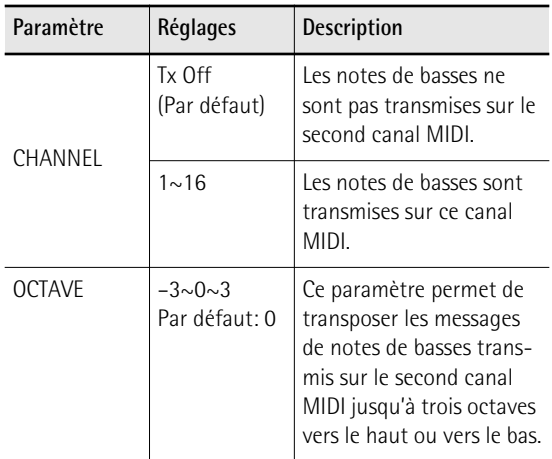

### <span id="page-8-0"></span>**[12.8 Chord Tx Mode](#page-10-11)**

Ce paramètre permet de déterminer la façon dont les messages de notes de la section d'accords sont envoyés à la prise MIDI OUT. Ce réglage n'est utilisé que si la transmission de messages de notes MIDI est activée pour la section d'accords: "Note Tx". doit être activé (voyez p. 115 dans le mode d'emploi).

**Pour savoir comment sélectionner le paramètre ["12.8 Chord Tx Mode](#page-10-11)", voyez "Sélection de paramètres" à la p. 62 dans le mode d'emploi.**

L'écran se présente à peu près comme suit:

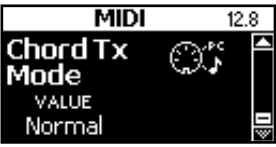

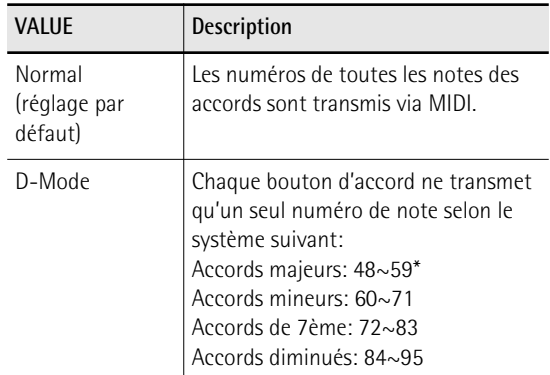

\* Tous les numéros de note sont spécifiés selon l'ordre do~si. Exemple: le numéro de note 48 représente un accord do majeur, le numéro de note 49 un accord do# majeur etc.

Le réglage "D-Mode" peut être utile si vous souhaitez utiliser le FR-7x pour piloter un clavier arrangeur ou un module externe.

## <span id="page-9-0"></span>**4. Appendice**

### <span id="page-9-1"></span>**Agencement des boutons ['3 Bs Rows Belgium'](#page-6-1)**

<span id="page-9-6"></span>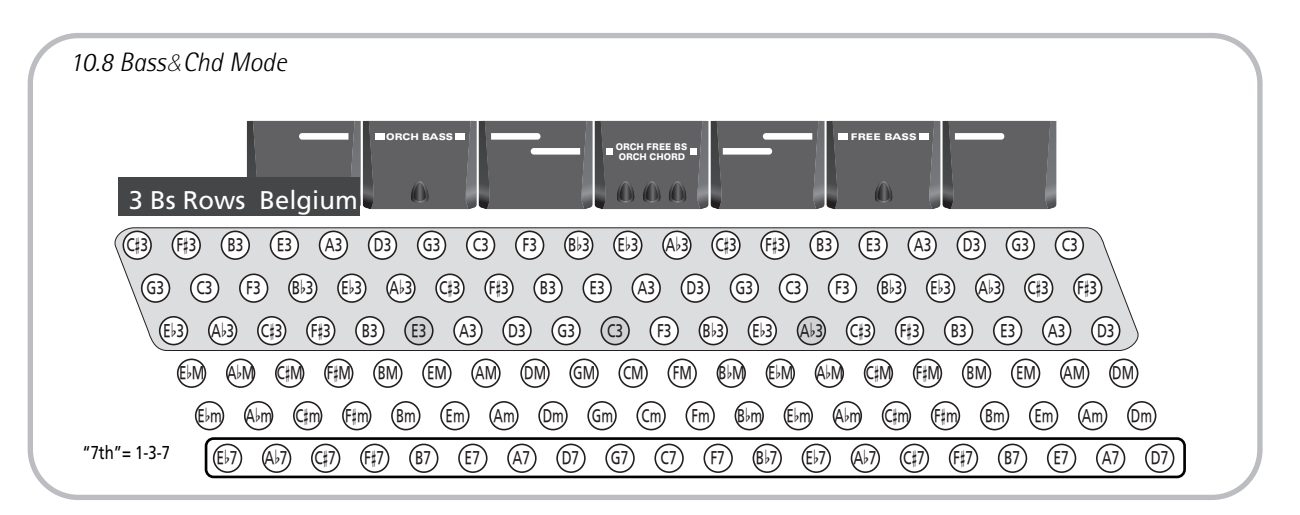

### <span id="page-9-2"></span>**Liste des paramètres mise à jour**

*Suite aux ajouts des paramètres décrits dans ce document, la liste des "Paramètres disponibles". à la page 63 du mode d'emploi doit être modifiée de la façon suivante. Notez que certains paramètres ont également changé de numéro.*

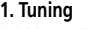

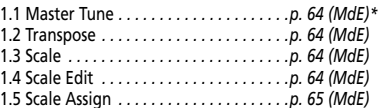

#### **2. Treble Edit**

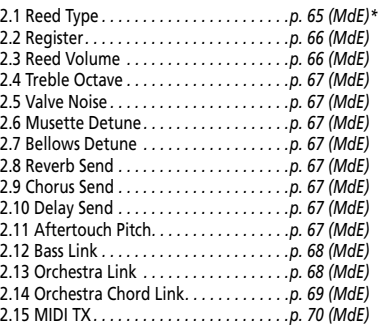

2.16 Name*. . . . . . . . . . . . . . . . . . . . . . . . . .p. 70 (MdE)*

#### **3. Bass Edit**

<span id="page-9-8"></span><span id="page-9-7"></span>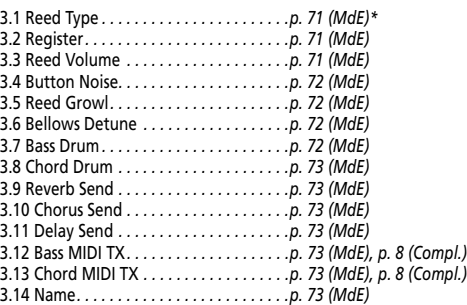

#### **4. Free Bass Edit**

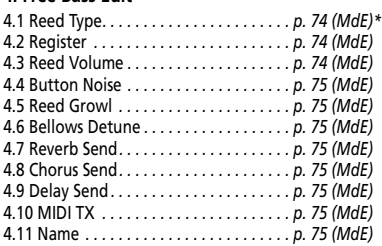

#### **5. Orch.Bass Edit**

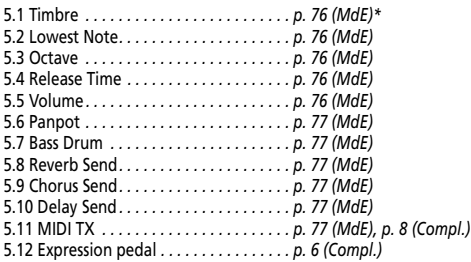

#### <span id="page-9-9"></span>**6. Orchestra Edit**

<span id="page-9-5"></span><span id="page-9-4"></span><span id="page-9-3"></span>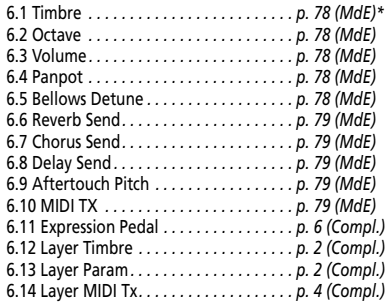

#### **7. Orch. Chord Edit**

<span id="page-10-2"></span>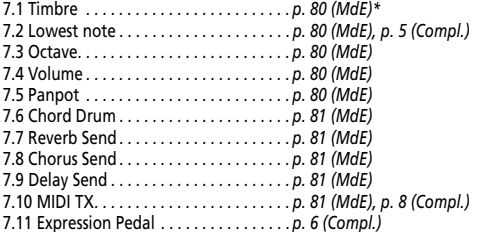

#### <span id="page-10-9"></span>**8. Orch.FBass Edit**

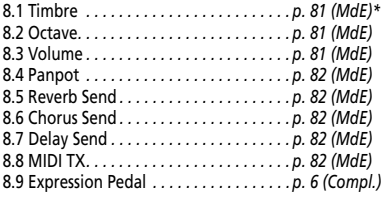

#### **9. Set Common**

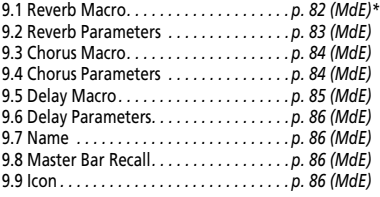

#### **10. System**

<span id="page-10-8"></span><span id="page-10-7"></span><span id="page-10-6"></span><span id="page-10-5"></span><span id="page-10-4"></span><span id="page-10-3"></span>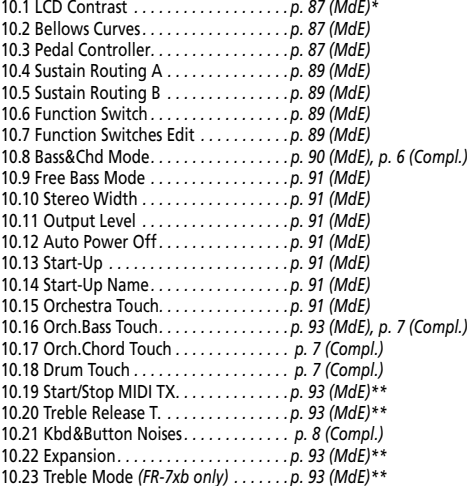

#### **11. Utility**

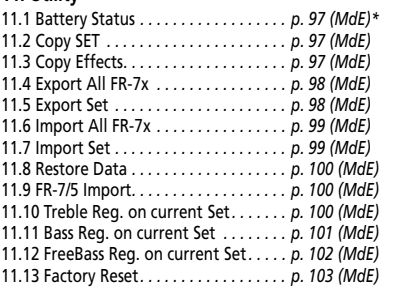

### **12. MIDI**

<span id="page-10-1"></span><span id="page-10-0"></span>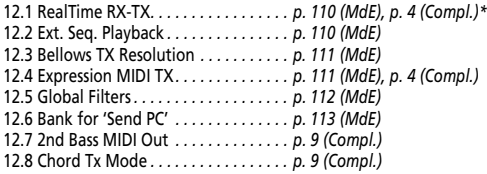

<span id="page-10-11"></span><span id="page-10-10"></span>*(\*) "ME": Mode d'emploi "Comp.": Mode d'emploi complémentaire (ce document)*

*(\*\*) Les numéros de ces paramètres "System" ont changé.*

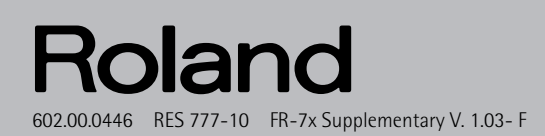

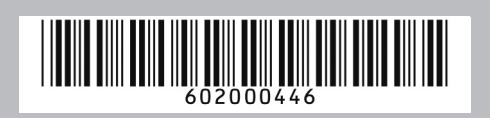